HD set-top box

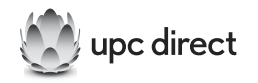

# **Használati útmutató UD-FOX/HD**

**Alapértelmezett jelszó: 0000**

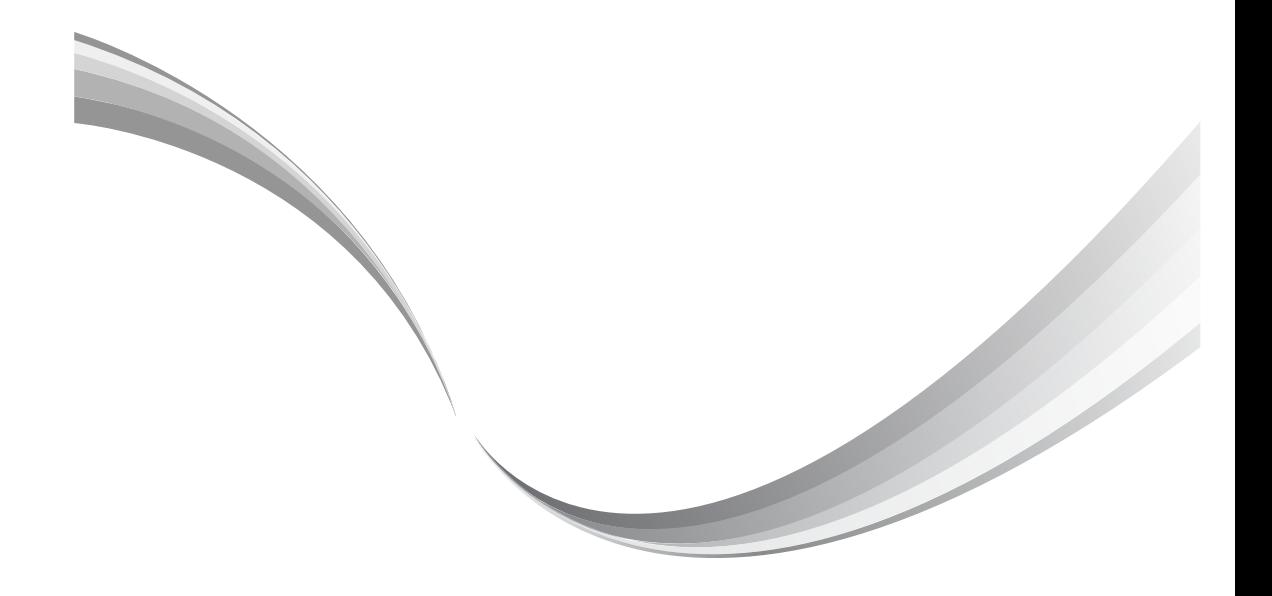

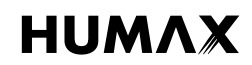

## **Fontos információ**

Köszönjük, hogy a UPC Direct szolgáltatást választotta. Bízunk benne, hogy a szolgáltatás, valamint a mellé biztosított HUMAX beltéri egység elnyeri tetszését. A készülék biztonságos üzembe helyezése, valamint a lehető legjobb teljesítménnyel való üzemeltetése érdekében kérjük, olvassa el figyelmesen a használati útmutatót. A használati útmutatót tartsa a készülék közelében, hogy mindig kéznél legyen, ha szüksége van rá. Jelen használati útmutatóban található információk értesítés nélkül megváltozhatnak.

#### **Szerzői jogok (Szerzői jogok © 2013 HUMAX Corporation)**

Jelen dokumentum a szerzői jogok tulajdonosának jóváhagyását és a szerzői jogi törvényben foglaltakat kivéve, a HUMAX előzetes írásos engedélye nélkül nem másolható, nem használható fel és nem fordítható le, sem részben, sem teljes egészében.

#### **Garancia**

A garancia nem vonatkozik azokra az alkatrészekre, amelyek a kézikönyvben található információ hibás értelmezése miatt hibásodnak meg.

#### **Jelmagyarázat**

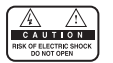

Az áramütés veszélyének csökkentése érdekében ne távolítsa el a készülék burkolatát (vagy hátlapját). A készülék belsejében nincsenek a felhasználó által javítható alkatrészek. A szervizelést képzett szakemberrel végeztesse.

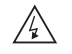

Ez a szimbólum a készülék belsejében lévő veszélyes feszültséget jelzi, amely áramütést vagy személyi sérülést okozhat.

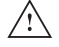

Ez a szimbólum a termékre vonatkozó fontos utasításokat jelzi.

#### **Figyelmeztetések és megjegyzések**

Az útmutató tanulmányozása során fordítson különös figyelmet az alábbi, veszélyes helyzetekre utaló jelekre.

#### **Vigyázat**

Olyan veszélyes helyzetet jelöl, amely súlyos sérüléshez vezethet.

#### **Figyelem**

Olyan helyzetet jelöl, amely a készülék vagy más berendezések meghibásodásához vezethet.

#### **Megjegyzés**

Olyan kiegészítő információkat jelöl, amelyek a lehetséges problémákra hívják fel a figyelmet, vagy amelyek segítenek a felhasználónak a készülék használatában, karbantartásában, vagy működésének megértésében.

## **Fontos információ**

#### **Környezetvédelmi előírások**

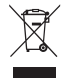

A terméket élettartama végén nem szabad más háztartási hulladékkal együtt elhelyezni. Különítse el a készüléket a többi hulladéktól, és felelősségteljesen gondoskodjon a hulladék leadásáról a hulladékanyagok újrahasználása céljából. Ezáltal elkerülhető a szabálytalan hulladékkezelésből származó esetleges környezet- és egészségkárosodás.

#### **Háztartási felhasználók:**

A készülék értékesítőjénél vagy a helyi önkormányzati szerveknél érdeklődhet a készülék környezetvédelmi szempontból biztonságos újrahasznosítási helyéről és módjáról.

#### **Üzleti felhasználók:**

Vegyék fel a kapcsolatot a szállítóval, és kövessék az adásvételi szerződésben foglaltakat. Ez a készülék nem kezelhető háztartási hulladékként.

#### **Védjegyek**

- Az Irdeto az Irdeto Access B.V bejegyzett védiegye.
- A termék gyártása a Dolby Laboratories engedélyével történik. A Dolby és a dupla D szimbólum a Dolby Laboratories védjegye.
- A HDMI, a HDMI embléma és a High-Definition Multimedia Interface a HDMI Licensing LLC védjegyei vagy bejegyzett védjegyei.

Jelen termék a Rovi Corporation által az Amerikai Egyesült Államokban szabadalmaztatott és a szellemi tulajdont védő törvények hatálya alá tartozó, szerzői jogokat (másolást) védő technológiát tartalmaz. Tilos a szoftver visszafejtése és szétbontása.

#### **Megfelelőségi nyilatkozat (EU)**

A HUMAX Co., Ltd ezennel kijelenti, hogy az **UD-FOX/HD** megfelel az EK-irányelvek alapvető előírásainak és más vonatkozó követelményeinek.

- 2006/95/EK Alacsony feszültségre vonatkozó irányelv (Csak az AC-DC adapter)
- 2004/108/EK Elektromágneses összeférhetőségre vonatkozó irányelv
- • 2009/125/EK ErP irányelv
- 2009/65/EK RoHS irányelv

A termék magán viseli a CE jelölést.

A Megfelelőségi nyilatkozat az EK-irányelvekre vonatkozik, és az EU-n belül a következő helyen tekinthető meg:

**http://www.humaxdigital.com/global/support/support.html**

### **Biztonsági figyelmeztetés**

Ez a termék a nemzetközi biztonsági előírások figyelembe vételével készült. Olvassa el figyelmesen a következő biztonsági figyelmeztetéseket.

#### **Biztonsági előírások és óvintézkedések**

#### **1. TÁPELLÁTÁS**

- • A készüléket csak a jelölőcímkén látható előírásoknak megfelelő tápáramforrásról üzemeltesse. Ha nem tudja pontosan, hogy az otthonában az áramhálózat milyen előírásoknak felel meg, forduljon a helyi áramszolgáltatóhoz.
- • Húzza ki a termék tápcsatlakozóját a hálózatból, mielőtt bármilyen karbantartási vagy szerelési műveletbe kezd.

#### **2. TÚLTERHELÉS**

Ne terhelje túl a fali csatlakozót, hosszabbítót vagy adaptert, mert ez elektromos tűz kialakulásához, vagy áramütéshez vezethet.

#### **3. FOLYADÉKOK**

• A készülék nem érintkezhet semmilyen folyadékkal. Ne helyezzen a készülékre folyadékkal teli edényt.

#### **4. TISZTÍTÁS**

- • Tisztítás előtt húzza ki a termék tápcsatlakozóját a fali aljzatból.
- • Portörléshez használjon könnyű, puha anyagot (oldószer nélkül).

#### **5. SZELLŐZÉS**

- • A készülék tetején lévő nyílásokat hagyja szabadon a megfelelő légáramlás biztosítása érdekében.
- Ne helyezze a készüléket puha felületű bútorra vagy szőnyegre.
- Ne helyezzen a készülék tetejére további elektronikus készülékeket.

#### **6. TARTOZÉKOK**

Ne használjon nem támogatott tartozékokat, mivel ez veszélyes lehet, vagy a termék meghibásodását okozhatja.

#### **7. VILLÁMCSAPÁS, VIHAR, ILLETVE HASZNÁLATON KÍVÜLI KÉSZÜLÉK**

Vihar idején, illetve ha a készüléket hosszabb ideig felügyelet nélkül hagyja vagy nem használja, húzza ki a készülék hálózati csatlakozóját a fali aljzatból, valamint húzza ki az antennacsatlakozót. Ezzel megelőzheti, hogy a készülék villámcsapás, illetve hálózati túlfeszültség következtében károsodjon.

#### **8. IDEGEN TÁRGYAK**

Ne helyezzen semmilyen tárgyat a készülékbe a nyílásokon keresztül, mivel ezzel veszélyes feszültségű pontokat érinthet, illetve az alkatrészek meghibásodását okozhatja.

#### **9. ALKATRÉSZEK CSERÉJE**

Ha alkatrészeket kell cserélni, győződjön meg róla, hogy a szerelő a gyártó által meghatározott alkatrészeket, illetve azokkal azonos jellemzőjű alkatrészeket használ. Nem megfelelő cserealkatrészek használata a készülék további meghibásodásához vezethet.

#### **10. CSATLAKOZTATÁS**

#### **MŰHOLDVEVŐ BERENDEZÉSHEZ**

Húzza ki a készülék hálózati csatlakozóját, mielőtt a műholdvevő kábelét csatlakoztatná, vagy a készülékből kihúzná. Ha nem így tesz, az a műholdvevő károsodásához vezethet.

#### **11. FÖLDELÉS**

A műholdvevő kábelét össze kell kötni a rendszer földelésével.

## **Fontos információ**

#### **12. ELHELYEZÉS**

- • A készüléket csak belső térben használja; óvja villámcsapástól, esőtől illetve napsütéstől. Ne helyezze radiátor vagy hősugárzó közelébe.
- Javasoljuk, hogy a készüléket tegye legalább 10 cm távolságra minden olyan készüléktől, amely érzékeny az elektromágneses sugárzásra (pl. TV-készülék, videomagnó stb.).
- A készüléken található nyílásokat ne fedje le semmilyen tárggyal, és ne tegye a készüléket ágyra, heverőre, szőnyegre vagy ezekhez hasonló felületre.
- Ha a készüléket állványra vagy polcra helyezi, gondoskodjon a megfelelő szellőzésről, és tartsa be a gyártó szerelésre vonatkozó utasításait.
- Ne tegye a készüléket instabil kocsira, állványra, tartóra vagy asztalra, ahonnan leeshet. A leeső készülék súlyos személyi sérüléseket okozhat, valamint maga is súlyosan károsodhat.

#### **Vigyázat**

#### **1. A tápkábel és a dugasz védelme érdekében:**

- Ne alakítsa át önkényesen a hálózati kábelt, illetve csatlakozódugót.
- A hálózati kábelt ne hajlítsa meg és ne csavarja meg.
- • A hálózati kábelt a dugasznál fogva húzza ki a fali aljzatból.
- • A fűtőberendezéseket tartsa a hálózati kábeltől a lehető legtávolabb, nehogy a kábelt borító vinil megolvadjon.
- • A fali aljzat mindig legyen könnyen elérhető helyen, hogy bármikor ki lehessen húzni a készüléket.

#### **2. Az áramütés elkerülése érdekében:**

- Ne nyissa ki a készülékházat.
- Ne helyezzen fémtárgyat vagy gyúlékony tárgyakat a készülék belsejébe.
- Ne nyúljon a hálózati csatlakozódugóhoz nedves kézzel.
- Villámlás esetén húzza ki a hálózati csatlakozót a fali aljzatból.
- Az antennakábel csatlakoztatásához húzza ki a tápkábelt.

#### **3. A készülék károsodásának elkerülése érdekében:**

- Ne használia a készüléket, ha az működésképtelen állapotban van. Ha a hibás készüléket tovább használja, az további meghibásodásokhoz vezethet. Ha a készülék meghibásodik, vegye fel a kapcsolatot a legközebbi márkakereskedővel.
- Ne helyezzen fémtárgyat vagy idegen anyagokat a nyílásokba, illetve kártyafoglalatokba. (amennyiben vannak ilyenek). Ez a készülék meghibásodásához vezethet, illetve csökkentheti annak élettartamát.
- **4. A merevlemez-meghajtó károsodásának elkerülése érdekében (csak videofelvevő esetén):**
	- • A merevlemez-meghajtó működése közben ne mozdítsa meg hirtelen, illetve ne kapcsolja ki a készüléket.
	- • A gyártó nem felelős a merevlemezen tárolt adatok gondatlanságból vagy nem megfelelő használatból bekövetkező elvesztéséért.

## **Tartalom**

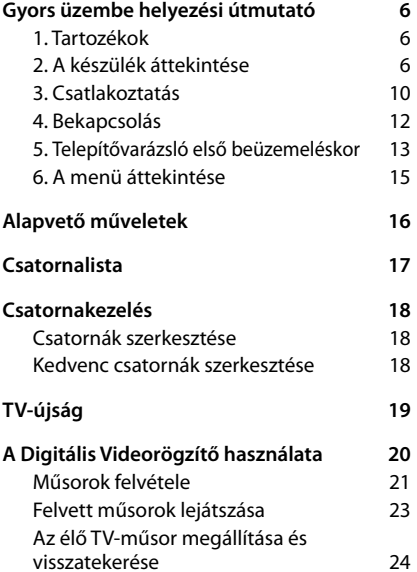

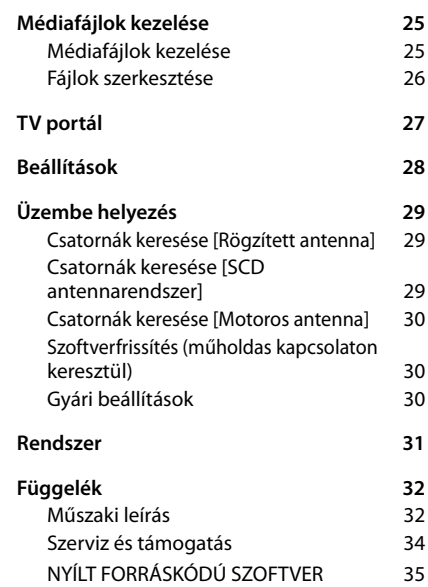

### Magyar

### **1. Tartozékok**

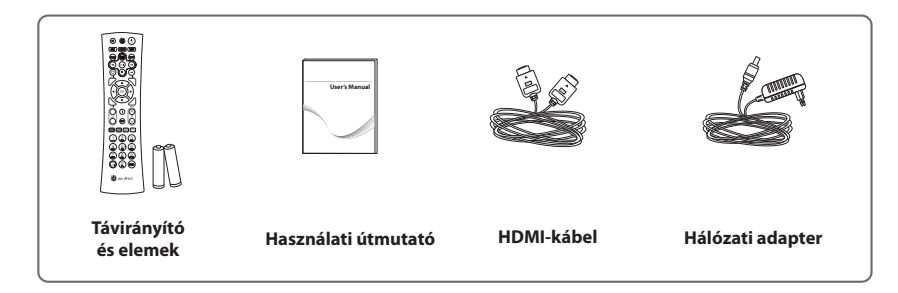

**Megjegyzés: A tartozékok régiótól függően változhatnak.**

## **2. A készülék áttekintése**

### **Előlap**

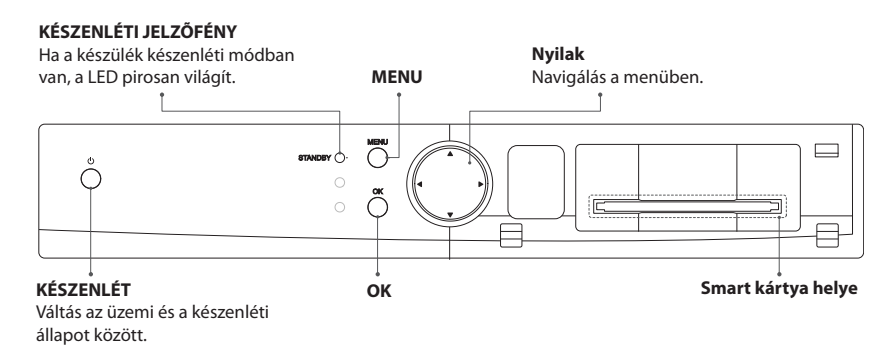

Magyar

#### **A Smart kártya behelyezése**

- 1. Nyissa fel az előlap jobb oldalán található, a kártyanyílást takaró fedelet.
- 2. Tartsa a Smart kártyát vízszintesen, az elektronikus chippel felfelé.
- 3. Helyezze a Smart kártyát a nyílásba.

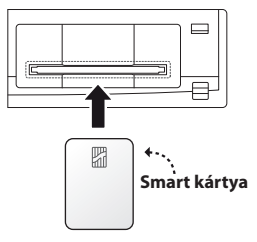

#### **Hátlap**

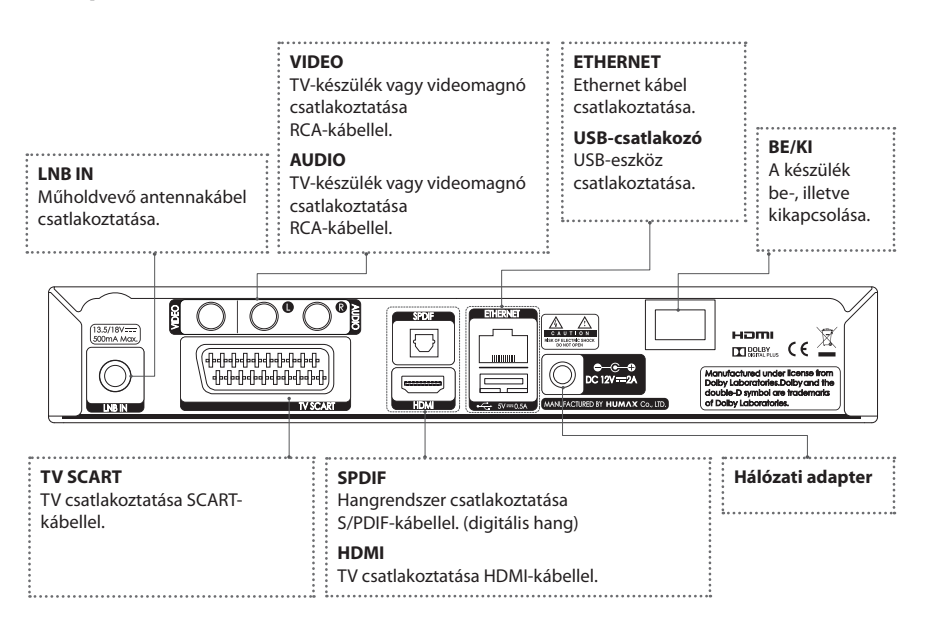

### **Távirányító**

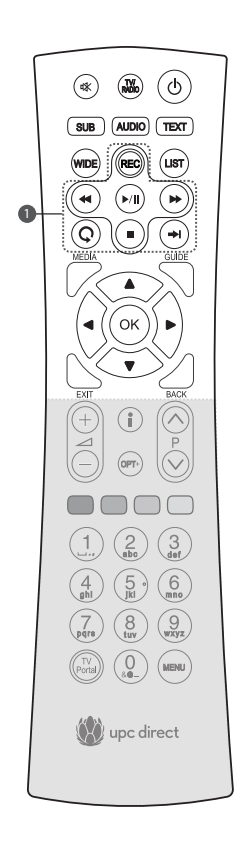

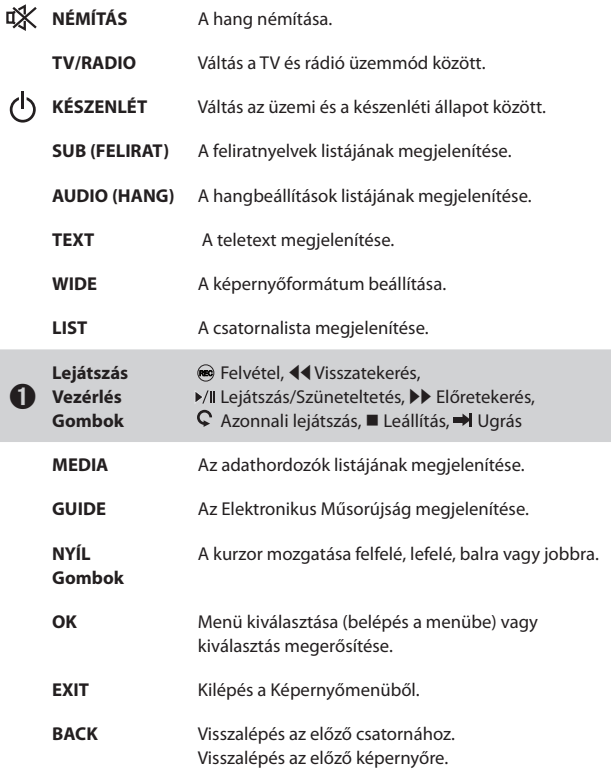

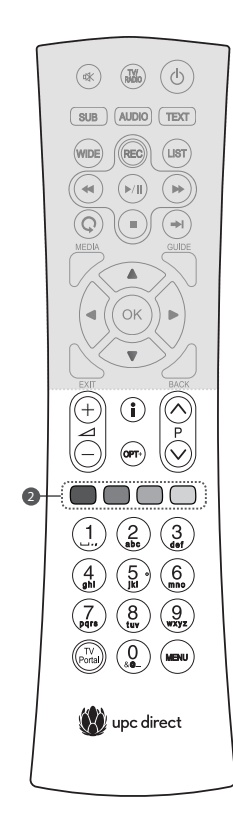

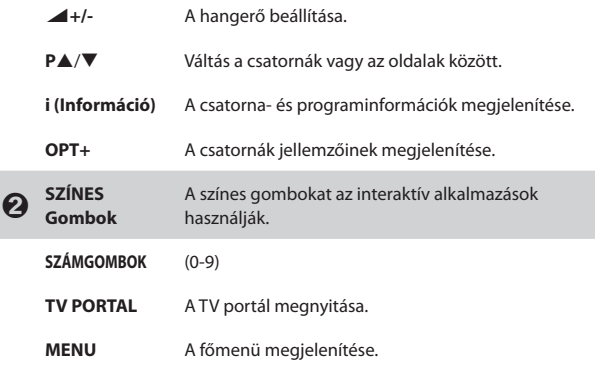

#### **Elemek behelyezése**

- 1. A nyelvet felfelé tolva vegye le az elemtartó fedelét.
- 2. A helyes polaritásra (+/-) ügyelve helyezze be a (tartozék) elemeket.
- 3. Csukja le a fedelet.

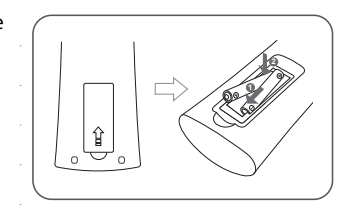

### **3. Csatlakoztatás**

A fejezet azt ismerteti, hogyan lehet a terméket az adott készülékek beállításainak megfelelően csatlakoztatni, illetve hogy hogyan érhető el optimális jelminőség. A készülék különböző csatlakozókkal rendelkezik, amelyek segítségével TV-készülékhez, videomagnóhoz, illetve egyéb berendezésekhez csatlakoztatható. Az Ön által használt eszköznek megfelelően válassza ki a legmegfelelőbb eljárást.

**Figyelmeztetés:** A tápellátás csatlakoztatása előtt csatlakoztasson minden komponenst. Mielőtt csatlakoztatja vagy kihúzza a kábeleket, mindig kapcsolja ki a készüléket, a TV-t és az egyéb komponenseket.

**Megjegyzés:** Ha problémát tapasztal a készülék üzembe helyezése közben, lépjen kapcsolatba a helyi márkakereskedővel.

**Antenna csatlakoztatása**

Csatlakoztassa az antennát az **LNB IN** aljzathoz.

**A TV csatlakoztatása**

#### ➊ **HDMI-csatlakozóval rendelkező TV**

A legjobb képminőség érdekében a készüléket és a TV-t HDMI-kábellel csatlakoztassa.

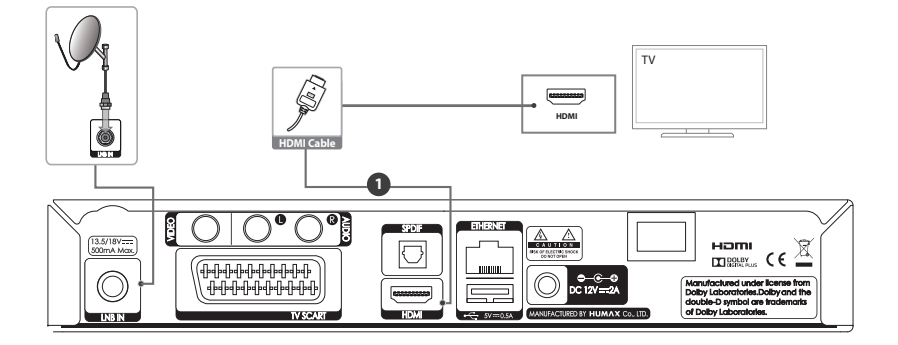

### ➋ **HDCP kompatibilis kijelző**

A kiváló képminőség érdekében a készüléket és a TV-t csatlakoztassa HDMI-kábellel, illetve HDMI-

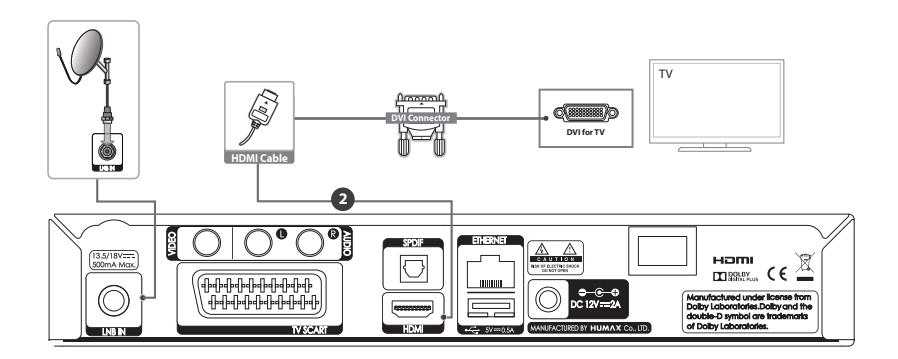

DVI konverterrel a kép, RCA-kábellel (Audio L/R) a hangra vonatkozóan.

### ➌ **SCART-csatlakozóval rendelkező TV**

A kiváló képminőség érdekében a készüléket és a TV-t csatlakoztassa SCART-kábellel.

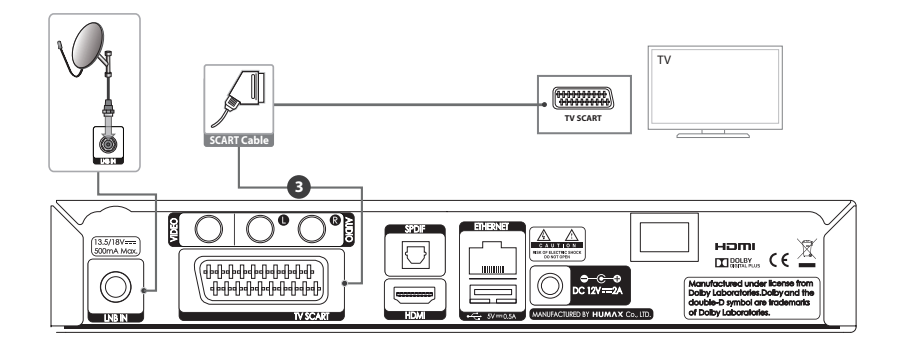

#### **Megjegyzés:**

- Digitális hangrendszer használata esetén csatlakoztassa a készüléket és a digitális hangrendszert S/PDIF-kábellel a hangra vonatkozóan.
- Ha a TV-készüléket közvetlenül csatlakoztatja a berendezés audio-/videokimenetéhez, élénkebb, élvezetesebb képet kap.

### **Hálózati csatlakoztatás**

Csatlakoztassa az Ethernet kábel egyik végét a készülékhez, a másik végét pedig a LAN-útválasztóhoz.

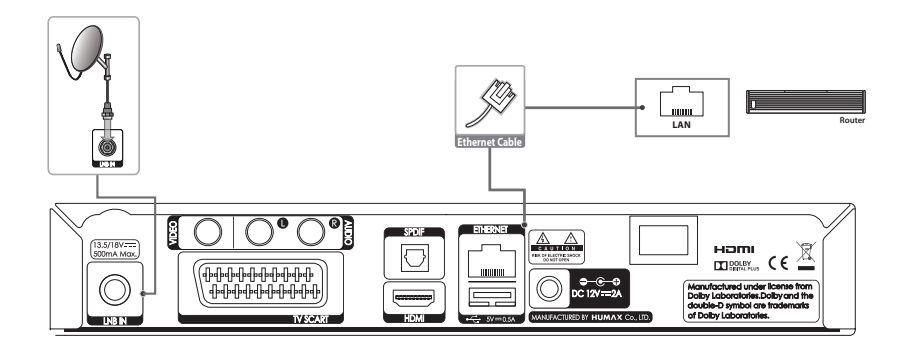

### **4. Bekapcsolás**

- 1. Csatlakoztassa a készülék tápkábelét a fali aljzathoz.<br>2. A hátlapon található **ON/OFF** kapcsolóval kapcsolja
- 2. A hátlapon található **ON/OFF** kapcsolóval kapcsolja be, azaz tegye **ON** állásba a készüléket.
- 3. A készülék bekapcsolásához nyomja meg a távirányítón vagy a készülék előlapján a **KÉSZENLÉT** gombot.

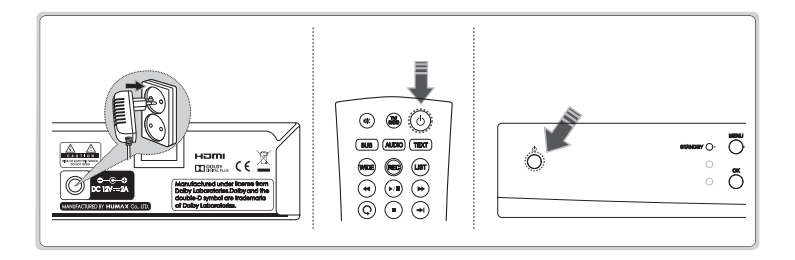

Magyar

### **5. Telepítővarázsló első beüzemeléskor**

Amikor először kapcsolja be a készüléket a beüzemelést követően vagy a gyári alapbeállítások visszaállítása után, automatikusan működésbe lép a telepítő varázsló.

**Megjegyzés:** Ha a csatornakeresési folyamat teljes végrehajtása nélkül lép ki a telepítő varázslóból, előfordulhat, hogy nem minden csatorna lesz elérhető. Ebben az esetben a **Beállítások > Üzembe helyezés** menü segítségével keresheti meg a további csatornákat.

**1. Nyelv**

 Nyelv kiválasztása.

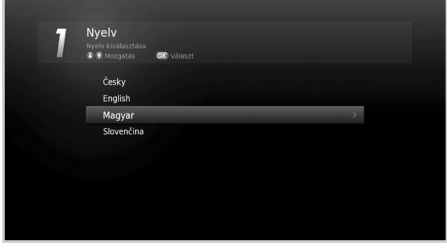

**2. Jelszint** Ellenőrizze a műholdas jel állapotát.

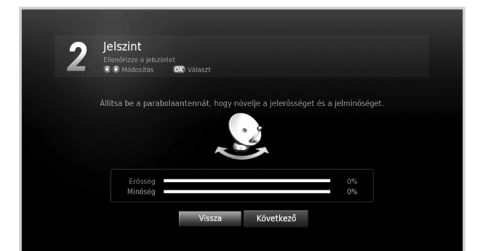

**3. Hálózati konfiguráció** 

Az Ethernet kábelt csatlakoztassa az Ethernet csatlakozóhoz. Adja meg a hálózati beállításokat.

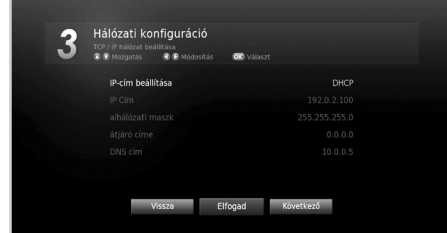

#### **4. Megjelenítés**

A videokimenet beállítása a TV-hez.

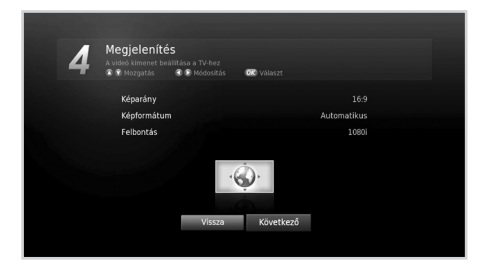

#### **5. Ország**

A csatornakereséshez válassza ki az országot.

**Megjegyzés:** Ez a lépés csak akkor jelenik meg, ha a Smart kártya nem rendelkezik országadatokkal.

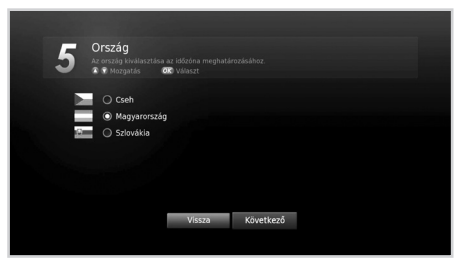

#### **6. Automatikus keresés**

A csatornakeresés automatikus indítása. A keresés befejeztével mentse el a talált csatornákat.

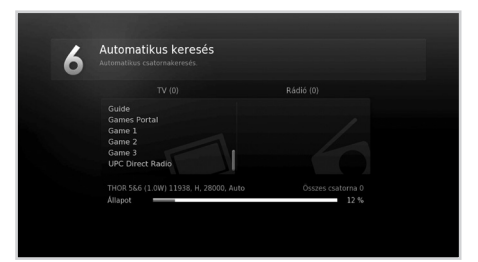

#### **7. Eredmény**

A Telepítő varázsló eredményeinek megjelenítése.

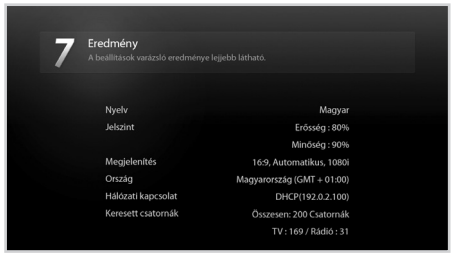

#### Magyar

**15**

### **6. Menu áttekintés**

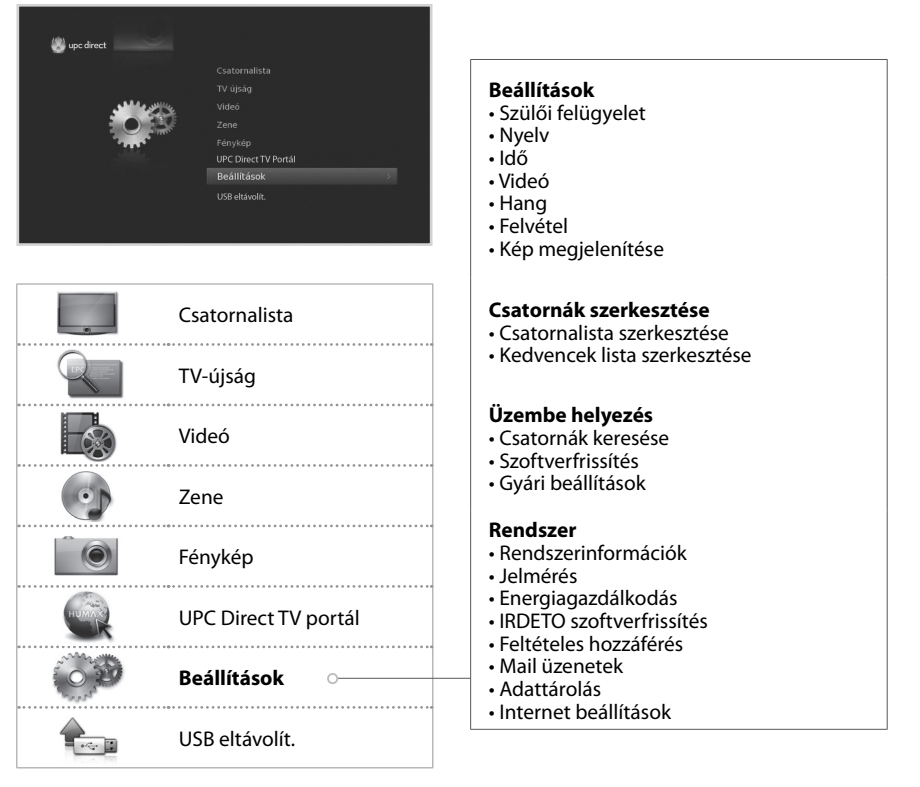

között

Opció módosítása vagy beállítása

#### **How to Navigate**

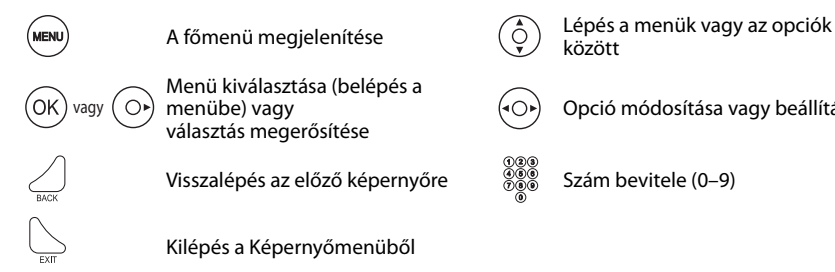

## **Alapvető műveletek**

- 1 **Csatornaváltás:** Nyomja meg a P▲/▼ gombot, vagy adja meg közvetlenül a csatorna számát. (0-9)
- 2. **Hangerő:** A hangerő a ▲ +/- gombbal állítható be.
- 3. **Hang:** Nyomja meg az **AUDIO(HANG)** gombot. Válassza ki a hang nyelvét.
- 4. **Képformátum:** A **WIDE** gombbal állítsa be a képméretaránynak megfelelő képformátumot.
- 5. **Felirat:** Nyomja meg a **SUB (FELIRAT)** gombot. Válassza ki a felirat nyelvét.
- 6. **Teletext:** Nyomja meg a **TEXT** gombot. A teletext menü megjelenítéséhez teletext módban nyomja meg a **MENU** gombot.
- 7. **Műsorinformáció:** Ha valamely műsor megtekintése közben meg szeretné jeleníteni a műsorinformációs ablakot, nyomja meg az **i** gombot.

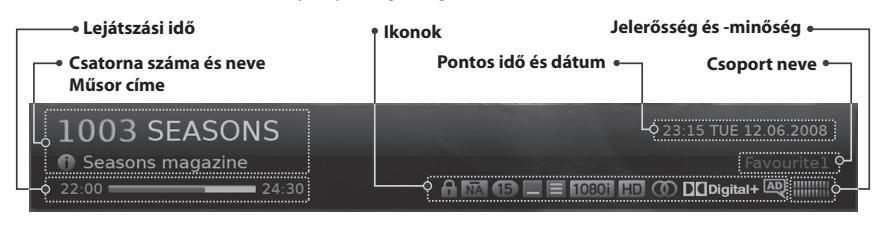

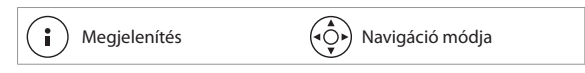

#### **Ikonok**

Az ikonok az elérhető információkat és szolgáltatásokat jelölik.

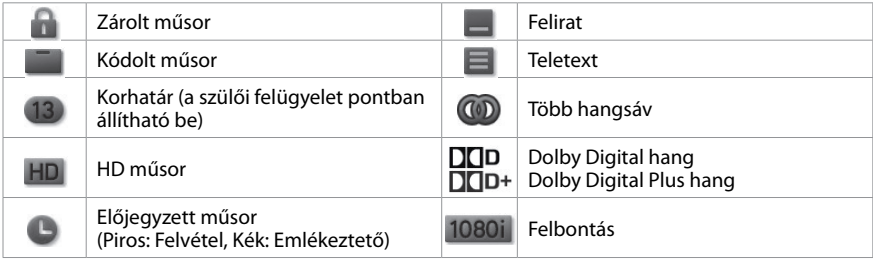

#### **Megjegyzés:**

- • Ha nem áll rendelkezésre műsorinformáció, nem jelenik meg műsorinformáció.
- • A felvétel csak akkor állítható be, ha a rögzítéshez külső merevlemez-meghajtót csatlakoztat.

## **Csatornalista**

A csatornalistában gyorsan és egyszerűen megkeresheti a nézni kívánt csatornát.

A csatornalista több módon is elérhető.

- Nyomja meg a **LIST** gombot.
- Nyomja meg a **MENU** gombot, majd válassza a **Csatornalista** lehetőséget.
- A műsor megtekintése közben nyomja meg az **OK** gombot.

#### **Csatornaváltás**

Válassza ki a nézni kívánt csatornát, majd nyomja meg az **OK** gombot.

Nyomja meg a ▶ gombot, és válasszon csatornacsoportot:

#### **TV, HDTV, Rádió, Kedvenc (1–5), Legutóbbi**

A listán szereplő csatornák számsorrend vagy betűrend szerinti rendezéséhez nyomja meg a **PIROS** gombot.

Nyomja meg a **ZÖLD** gombot, és válasszon csatornatípust.

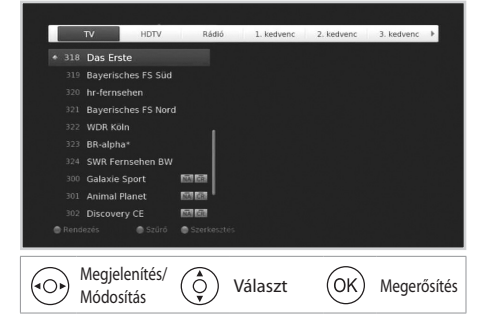

#### **A csatornalistában szereplő csatornák szerkesztése**

- 1. Válassza ki a szerkeszteni kívánt csatornát, majd nyomja meg a **Sárga** gombot.
- 2. Válasszon egyet a lehetőségek közül.
	- **Kedvenc:** Válassza ki azt a kedvenc csoportot, melybe a csatornát fel szeretné venni, majd nyomja meg az **OK** gombot.
	- **Lezárás:** Válassza a **Be** vagy **Ki** lehetőséget.
- 3. A mentéshez és kilépéshez válassza az **OK** gombot.

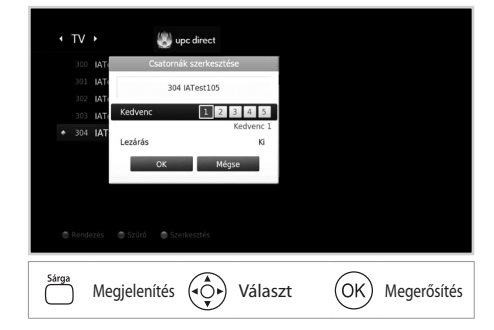

## **Csatornakezelés**

### **Csatornák szerkesztése**

#### **MENÜ Beállítások Csatornák szerkesztése Csatornalista szerkesztése**

A **Csatornalista szerkesztése** menüben törölhet, áthelyezhet, zárolhat vagy átnevezhet egyszerre több csatornát.

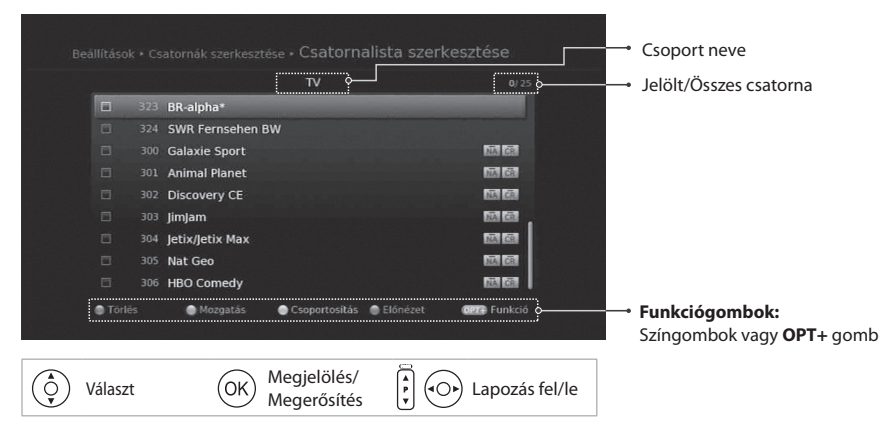

#### **Megjegyzés:**

- A csatornák számozása a műsorszolgáltató által automatikusan történik, és a csatornák nem nevezhetők át, nem törölhetők és nem helyezhetők át.
- Az alapértelmezett jelszó 0000. Ha elfelejtette a jelszavát, lépjen kapcsolatba a helyi forgalmazóval.

### **Kedvenc csatornák szerkesztése**

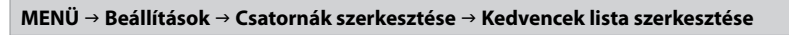

A **Kedvencek lista szerkesztése** menüben hozzáadhat vagy eltávolíthat csatornákat a kedvenc csoportokból.

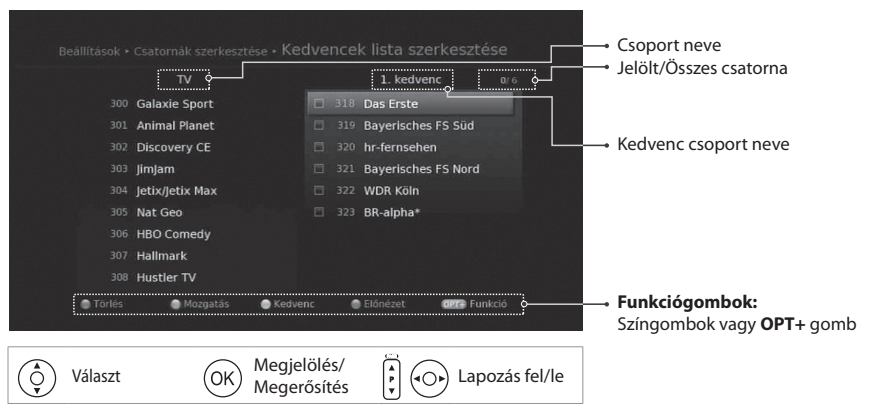

## **TV-újság**

A képernyőn keresztül megjelenítheti az Elektronikus Műsorújságot, amely a csatornák részletes műsorinformációit tartalmazza idő és dátum szerint.

A Műsorújság több módon is elérhető.

- Nyomja meg a **GUIDE** gombot.
- Nyomja meg a **MENU** gombot, majd válassza a **TV újság** lehetőséget.

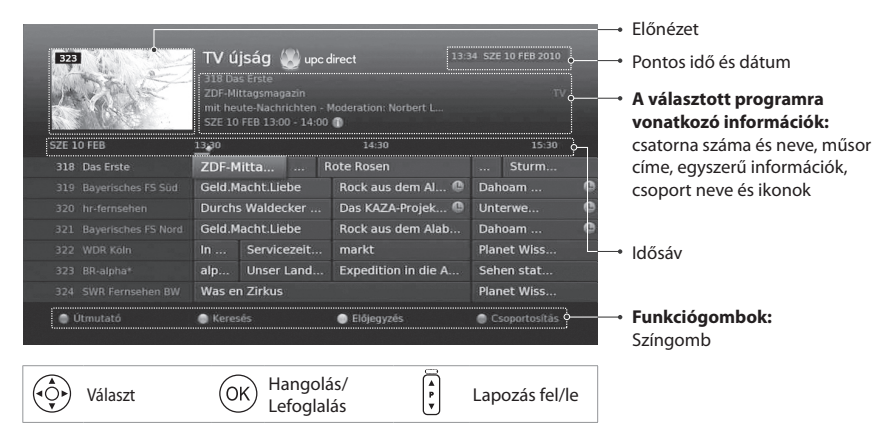

Válassza ki a nézni kívánt műsort, majd nyomja meg kétszer az **OK** gombot. Emlékeztető vagy felvétel beállításához válasszon egy, a későbbiekben kezdődő műsort, majd nyomja meg az **OK** gombot.

- **Útmutató:** A csatornák programinformációinak megjelenítése idő és dátum szerint.
- **Keresés:** Programok szűkített keresése kulcsszó vagy műfaj szerint.
- **Előjegyzés:** Az emlékeztetők vagy felvételek részletesebb kezelése.
- **Csoportosítás:** Az egyéb csoportokban található csatornák listázása.

**Megjegyzés:** A felvétel csak akkor állítható be, ha a rögzítéshez külső merevlemez-meghajtót csatlakoztat.

Műsorokat rőgzíthet a külső merevlemezre, és tetszés szerint bármikor lejátszhatja azokat. Ez a funkció csak akkor érhető el, ha az USB-porton keresztül külső merevlemez-meghajtót csatlakoztat a készülékhez.

#### **Külső merevlemez-meghajtó csatlakoztatása**

Ha először csatlakoztatja a külső merevlemez-meghajtót, a rendszer kéri a merevlemez-meghajtó formázását vagy rögzítési célokra való kijelölését.

- 1. Csatlakoztassa a külső merevlemez-meghajtót az USB-porthoz. Automatikusan megjelenik az üzenet, amely kéri a merevlemez-meghajtó formázását vagy rögzítési célokra való kijelölését.
- 2. Válassza ki az **Igen** lehetőséget, és nyomja meg az **OK** gombot. A formázás a merevlemez-meghajtó méretétől függően néhány percig is eltarthat.

#### **Külső merevlemez eltávolítása**

A külső merevlemez biztonságos eltávolítása megakadályozza a merevlemezen lévő fájlok károsodását és a meghajtó meghibásodását.

- 1. Nyomja meg a **MENU** gombot.<br>2. Válassz az **USB eltávolít.** lehető
- 2. Válassz az **USB eltávolít.** lehetőséget.
- 3. Vegye ki a külső merevlemez-meghajtót.

#### **Megjegyzés:**

- Pendrive-ra nem rögzíthető műsor. A pendrive-ról videók lejátszása lehetséges.
- 2TB-nál kisebb külső merevlemez-meghajtó használata ajánlott.
- Ha olyan külső merevlemez-meghajtót csatlakoztat, amely nem támogatja az ext3, FAT32 vagy NTFS fájlrendszert, a **Beállítások > Rendszer > Adattárolás**
- menüpontban formázhatja a merevlemez-meghajtót, és kijelölheti azt rögzítési célokra. • **Az USB-fájlrendszer szerint támogatott funkciók ext3:** Olvasás, Áthelyezés (Digitális TV/rádió, MP3, JPEG, XviD)
- **FAT:** Olvasás, Áthelyezés (MP3, JPEG, XviD) **NTFS:** Felvétel, Áthelyezés, Olvasás (MP3, JPEG, XviD)
- A külső tápellátást igénylő USB-tárolóeszközökhöz csatlakoztasson tápellátást. Ha nem teszi, előfordulhat, hogy a rendszer nem ismeri fel az eszközt.
- Az USB-tárolóeszközt a gyártója által ajánlott kábellel csatlakoztassa. Ha a kábel nem felel meg a gyártó követelményeinek, illetve túl hosszú (max. 5 m), előfordulhat, hogy a rendszer nem ismeri fel az eszközt.
- Ha készenléti állapotban csatlakoztatja az USB-tárolóeszközt, a rendszer automatikusan felismeri azt a készülék bekapcsolásakor.
- Ne húzza ki és ne állítsa le az USB-tárolóeszközt felvételkészítés vagy lejátszás közben. Ha az USB-tárolóeszközt hirtelen leválasztja vagy kihúzza, megsérülhetnek a tárolt fájlok vagy az USB-tárolóeszköz.
- Előfordulhat, hogy bizonyos USB-tárolóeszközök nem támogatottak vagy nem működnek megfelelően.
- Az USB-tárolóeszköz gyorsasága eszközönként eltérő.

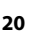

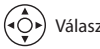

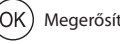

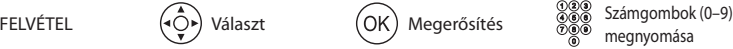

#### Magyar

### **Műsorok felvétele**

#### **Azonnali felvétel**

Az aktuális műsor azonnali rögzítéséhez nyomja meg a **REC** gombot. A felvétel időtartamának módosításához nyomja meg ismét a **REC** gombot. Nyomja meg ■ gombot a felvétel leállításához.

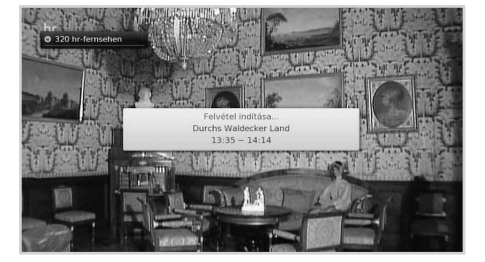

#### **Ütemezett felvétel**

- Nyomja meg a **GUIDE** gombot, majd válasszon ki egy később kezdődő műsort, és nyomja meg az **OK** gombot a **TV-újság** menüpontban.
- Válassza ki az **Emlékeztető** lehetőséget, és nyomja meg az **OK** gombot az **Előjegyzés** pontban.
- Nyomja meg az **OK** gombot a kiválasztott műsornál az információs táblában, majd válassza a **Felvétel** lehetőséget.

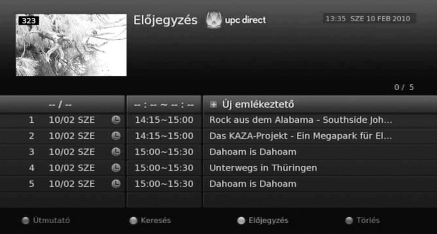

Az előjegyzéseket az **Előjegyzés** pontban szerkesztheti vagy törölheti. Valamely előjegyzés szerkesztéséhez válassza ki azt, majd nyomja meg az **OK** gombot.

#### **Felvételek ütközése**

#### **Több felvétel időtartamának egybeesése**

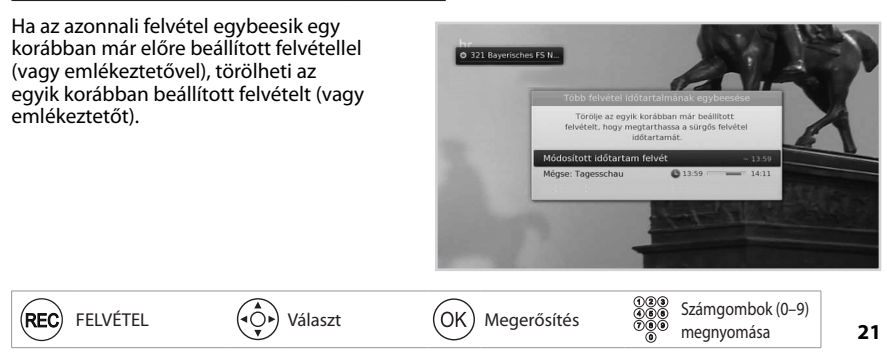

#### **Ütközés a megtekintett műsorral**

Ha egy felvételre beütemezett műsor elkezdődik valamelyik csatornán, miközben Ön nézi az egyik, és rögzíti egy másik csatorna műsorát, 30 másodperccel az ütemezett felvétel kezdete előtt megjelenik egy, a felvételre figyelmeztető üzenet.

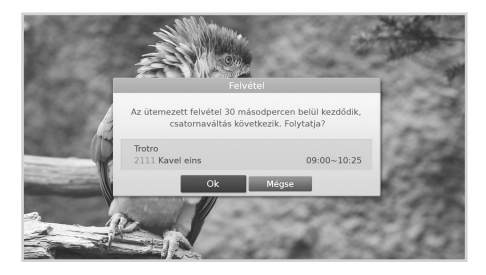

#### **Ütemezések ütközése**

Ha egy újonnan beütemezett felvétel ütközik az egyik korábban beprogramozott felvétellel (vagy emlékeztetővel), a rendszer megkéri, hogy válassza ki a megtartani kívánt műsort.

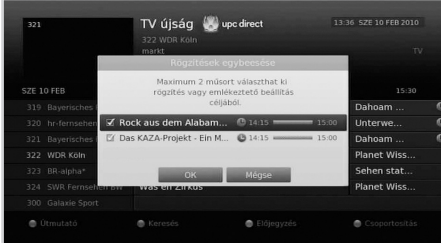

#### **Megjegyzés:**

- • A távirányítón található **KÉSZENLÉT** gomb felvétel közbeni megnyomása nem állítja le a felvételt. Az új felvételek készenléti módban is elindulnak.
- A felvett műsor megtekintése közben is használhatja az irányítási funkciókat a lejátszás vezérlőgombjainak segítségével, pl. szüneteltetés, visszatekerés, azonnali lejátszás stb.
- Csak a digitális TV- és rádióműsorokat rögzítheti. A set-top boxhoz csatlakoztatott külső merevlemezen tárolt videók nem rögzíthetőek.

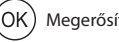

Magyar

### **Felvett műsorok lejátszása**

#### **Felvételek lejátszása**

1. Nyomja meg a **MENU** gombot, és válassza ki a **Videó** lehetőséget.

2. Válassza ki a fájlt, majd nyomja meg az **OK** gombot.

#### **Megjegyzés:** Amennyiben a csatlakoztatott adattárolón több mappa található, a rögzített felvételek a Videó nevű mappába kerülnek.

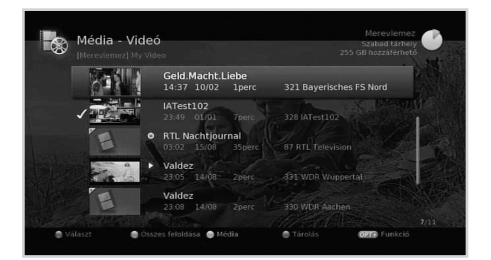

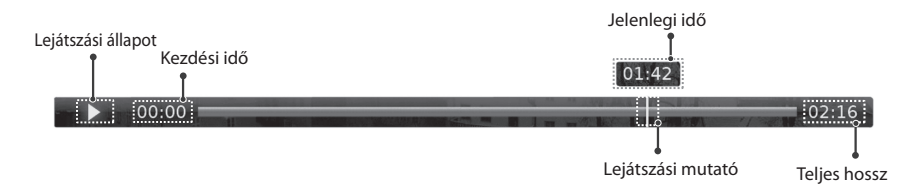

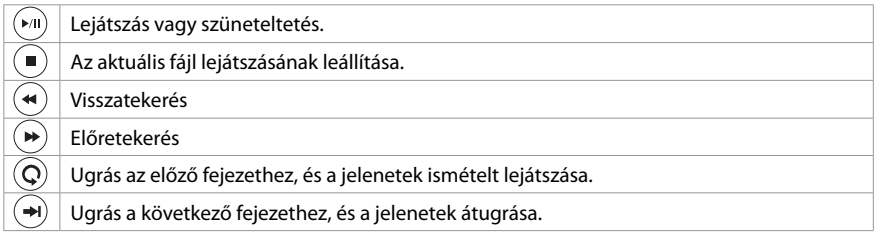

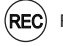

### **Az élő TV-műsor megállítása és visszatekerése**

Az időeltolásos felvétel lehetővé teszi az élő adás szüneteltetését, így később ott folytathatja a megtekintést, ahol abbahagyta.

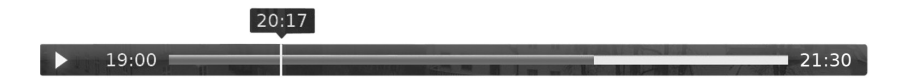

#### **Az éppen nézett műsor szüneteltetéséhez,**

nyomja meg a »/II gombot. A folytatáshoz nyomja meg újra ezt a gombot. Az időeltolás megszüntetéséhez és az éppen sugárzott műsorhoz való visszatéréshez nyomja meg a ■ gombot.

#### **Ha vissza szeretné tekerni a műsort az elmulasztott jelenetekhez,**

nyomja meg a tt gombot. Nyomja meg agombot annál a pontnál, ahol el szeretné kezdeni a megtekintést.

#### **A gyors előretekeréshez és jelenetek átugrásához,**

nyomja meg a  $\blacktriangleright$  gombot. Csak akkor lehet előretekerni a műsort, ha Ön egy már egyszer visszatekert, vagy korábban megállított műsort néz, vagy ha szüneteltette, vagy visszatekerte az adást.

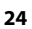

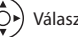

# **Médiafájlok kezelése** Magyar

Video-, zene- és képfájlokat játszhat le a beépített merevlemezről, az USB-eszközökről vagy a ellna - kompatibilis eszközökről.

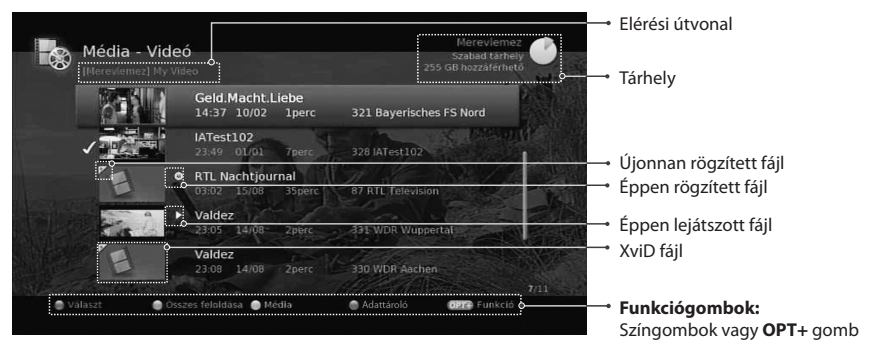

Nyomja meg a **MEDIA** gombot, majd válasszon a **Videó**, **Zene** vagy **Fénykép** lehetőségek közül. A **SÁRGA** gombbal válthat más média típusra. A **KÉK** gombbal válthat másik adathordozóra.

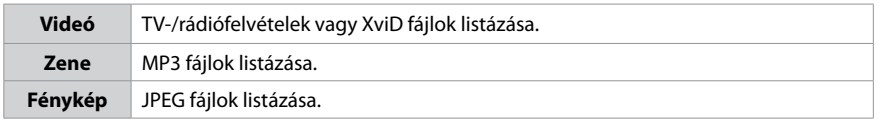

#### **Megjegyzés:**

USB-eszköz csatlakoztatásakor a média kiválasztására szolgáló menü automatikusan megjelenik.

#### **Médiafájlok lejátszása**

Válassza ki a fájlt, majd nyomja meg az **OK** vagy a **LEJÁTSZÁS** gombot. Több fájl egymást követő lejátszásához válassza ki a fájlokat a **PIROS** gombbal, majd nyomja meg az **OK** vagy a **LEJÁTSZÁS** gombot.

#### **Zenelejátszó**

A zenelejátszó zenefájl(ok) lejátszásakor jelenik meg.

#### **Diavetítés**

Diavetítés módban beállíthatja a vetítés alatt hallgatni kívánt zenefájlt.

## **Médiafájlok kezelése**

### **Fájlok szerkesztése**

- 1. Nyomja meg az **OPT+** gombot.
- 2. Válassza ki valamelyik lehetőséget.
	- **Rendezés:** A fájlok számsorrend vagy betűrend szerinti rendezéséhez nyomja meg az **OK** gombot.
	- **Törlés:** Nyomja meg az **OK** gombot.
	- **Lezárás/Feloldás:** Nyomja meg az **OK** gombot, és adja meg a jelszót.
	- **Mozgatás:** Válassza ki azt a mappát vagy tárhelyet, ahová át kívánja helyezni a fájl(oka)t, majd nyomja meg az **OK** gombot.
	- **Átnevezés:** Nyomja meg az **OK** gombot, majd adja meg a nevet a billentyűzeten.
	- **Új mappa:** Nyomja meg az **OK** gombot, majd adja meg a mappa nevét a billentyűzeten.

### **A DLNA-kiszolgáló használata**

Ha lehetősége van DLNA-kiszolgálók (például számítógép vagy hálózati tárolóeszköz) használatára, video-, zene és fényképfájlokat is lejátszhat. Ha DLNA-kiszolgálóhoz szeretné csatlakoztatni a készüléket, a vevőegységnek csatlakoznia kell a hálózathoz.

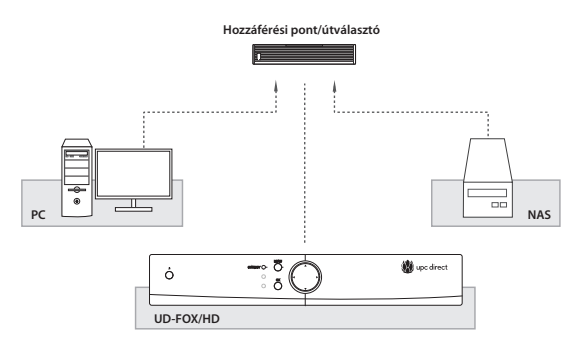

#### **A DLNA használata előtti teendők**

- 1. A set-top boxot, személyi számítógépét és a NAS-t (hálózati adattárolót) ugyanahhoz az elérési ponthoz csatlakoztassa.
- 2. Telepítse a DLNA eszközöket személyi számítógépére ugyanúgy, mint a Media Server 12-t.

#### **Videofájlok lejátszása a hálózaton**

- 1. Lépjen be a **MENU>Videó menüpontba.**<br>2. Nyomia meg a **KÉK** gombot, és válassza k
- 2. Nyomja meg a **KÉK** gombot, és válassza ki a **Hálózat** lehetőséget.
- 3. Válassza ki a DLNA-kiszolgálót a listából, és válassza ki azt a mappát, amelyben a videofájl található.
- 4. Válassza ki és játssza le a videofájlt.

#### **Megjegyzés:**

- Zene- és fényképfájlok lejátszásához hasonlóképpen járjon el.
- A támogatott fájl formátumok a következők: Xvid, MP3, JPEG.
- • Lehetőség van többféle DLNA-eszköz, például a Media Server 12 (http://windows.microsoft.com/hu-HU/ windows/windows-media-player) letöltésére is. A szoftverek a fenti webhelyekről tölthetők le és frissíthetők.

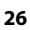

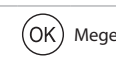

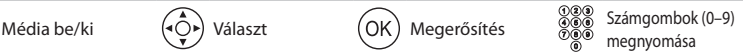

# **TV portál** Magyar

## **TV portál**

A TV portál fejlesztés tévés szolgáltatásokat és különböző internetes alkalmazásokat kínál.

#### A **TV portál** többféleképpen is elérhető.

- Nyomja meg a **TV Portál** gombot.
- Nyomja meg a **MENU** gombot, és válassza ki a **UPC Direct TV portál** lehetőséget.

#### **Megjegyzés:**

- • A kilépéshez nyomja meg az **EXIT** gombot.
- A szolgáltatás használata előtt csatlakoztassa a hálózatot a vevőegységhez.
- A TV portál szolgáltatás előzetes bejelentés nélkül megváltozhat.
- Egyes alkalmazások használata előtt olvassa el és fogadja el a Adatvédelmi nyilatkozatot.

A regisztrációs kód TV Portál weboldalon történő megadásával használja ki a közösségi hálózati szolgáltatások előnyeit és élvezze a népszerű videókat, valamint ossza meg a digitális élményt barátaival.

#### **Fiók létrehozása**

- 1. Nyissa meg a TV portál weboldalt személyi számítógépén.
	- **Csehország:** http://freesat.myhumax.net/cz
	- **Magyarország:** http://upcdirect.myhumax.net/hu
	- **Szlovákia:** http://freesat.myhumax.net/sk
- 2. Adja meg a beltéri egység regisztrációs kódját a TV portál weboldalon, mely a következő helyen található. Lépjen be a **MENU> UPC Direct TV portál** menüpontba, és válassza a **REG. KÓD** lehetőséget. A regisztrációs kód 3 órán át érvényes.
- 3. Válassza ki az **Új fiók hozzáadása** lehetőséget, és az utasításokat követve hozza létre személyes fiókját.

**Megjegyzés:** Legfeljebb 4 személyes fiókot hozhat létre.

#### **Csatlakozás a közösségi oldalakhoz**

A beltéri egység segítségével elérheti a közösségi oldalakat is. Ehhez társítania kell a személyes fiókját a közösségi fiókjához.<br>1. Jelentkezzen be

- Jelentkezzen be a TV portál weboldalon.
- 2. Válasszon közösségi szolgáltatást, és kattintson a **Csatlakozás gombra**.

#### **YouTube**

Csatlakozás a YouTube honlaphoz.

#### **Facebook**

Csatlakozás a Facebook honlaphoz.

#### **Picasa**

Csatlakozás a Picasa honlaphoz.

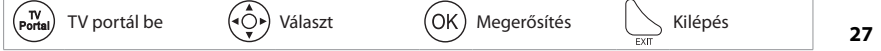

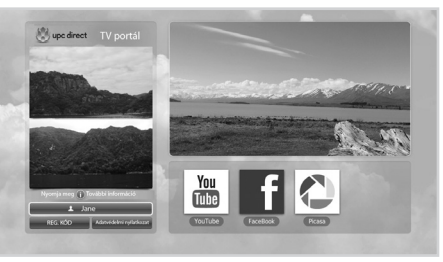

## **Beállítások**

Ebben a fejezetben a szülői felügyeletre, a nyelvre, az időre, a képre, a hangra, a felvételre és a kép megjelenítésére vonatkozó információkat találja.

Nyomja meg a **MENU** gombot, és válassza ki a **Beállítások** lehetőséget.

 **Szülői felügyelet:** A korhatár beállítása és a beltéri egység jelszavának megváltoztatása.

 **Megjegyzés:** Az alapértelmezett jelszó 0000. Ha elfelejtette a jelszavát, lépjen kapcsolatba a helyi forgalmazóval.

- **Nyelv:** Kiválaszthatja a **Rendszer, a Hang** vagy a **Felirat nyelvét**.
- **Idő:** A kikapcsolási időzítő beállítása.
- **Videó:** A videokimenet vezérlésének beállítása.
- **Hang:** A hangkimenet vezérlésének beállítása.
- **Felvétel:** A felvétel kiegészítő idejének beállítása abban az esetben, ha a felvétel az ütemezésnél korábban kezdődik el, vagy később fejeződik be. Be- vagy kikapcsolhatja az időeltolásos felvételt.
- **Kép megjelenítése:** A kép megjelenítésének beállítása.

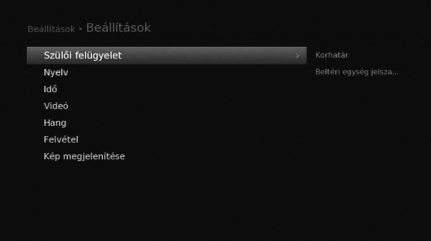

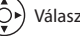

## **Üzembe helyezés**

#### **MENU Beállítások Üzembe helyezés**

Nyomja meg a **PIROS** gombot, és válasszon antennatípust.

 **Rögzített antenna - SCD antennarendszer - Motoros antenna**

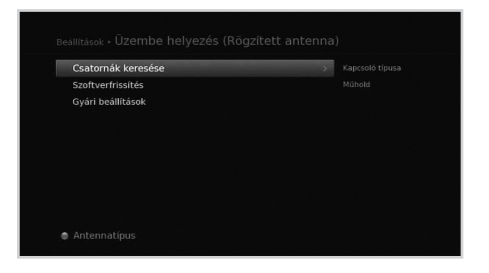

### **Csatornák keresése [Rögzített antenna]**

- 1. Válassza ki az **Kizárólag LNB** vagy a **DiSEqC** lehetőséget.
- 2. A műhold ábrájának kiválasztásával állítsa be az antennát, és nyomja meg az **OK** gombot.
	- **Műhold:** Válassza ki a műholdat.
	- **Fej frekvencia:** Válassza ki a fej frekvenciáját.
	- **22 kHz hang:** Válassza a **Be** lehetőséget, ha 22 kHz-es jelet használó kapcsolószekrényt használ.
	- **DiSEqC:** A DiSEqC-kapcsoló kiválasztása.
	- **Transzponder teszt:** Ellenőrizze le az összes transzponder jelállapotot, és válassza ki azt, amelynek a legjobb a minősége.

SCD beállítás

3. A **Transzponder** lehetőség kiválasztásával állítsa be a transzpondert.

**Figyelem: a 22 Khz hang** és **DiSEqC** menük csak a **Kapcsoló típusa DiSEqC** beállítása mellett elérhetőek.

### **Csatornák keresése [SCD antennarendszer]**

#### 1. Válassza az **SCD beállítás** elemet.

.<br>Menu

- **1. tuner:** Válasszon az 1–8. csatornák közül.
	- **Frekvencia:** A frekvencia az 1. hangolóegységhez kiválasztott csatorna alapján kerül beállításra.

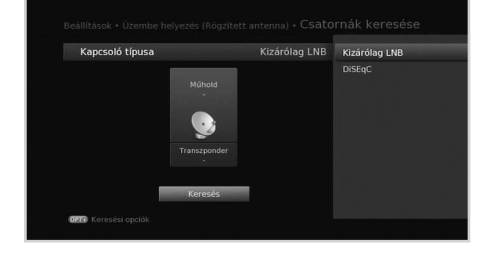

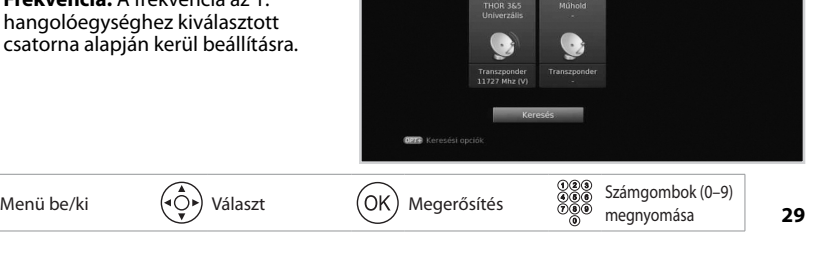

Csatornák keresé

Csatorna 1 / Csatorna 2 >

Magyar

## **Üzembe helyezés**

- 2. A műhold ábrájának kiválasztásával állítsa be az antennát, és nyomja meg az **OK** gombot.
	- **Műhold:** Válassza ki a műholdat.
	- **Fej frekvencia:** Válassza ki a fej frekvenciáját.
	- **Transzponder teszt:** Ellenőrizze le az összes transzponder jelállapotot, és válassza ki azt, amelynek a legjobb a minősége.
- 3. A **Transzponder** lehetőség kiválasztásával állítsa be a transzpondert.

### **Csatornák keresése [Motoros antenna]**

- 1. **Motor beállítás:** Állítsa be a 3. motor típusát és helyzetét.
- 2. **Műholdadatok szerkesztése:** Jelölje ki azt a műholdat, amelyre a motoros antenna irányul.
- 3. **Pozíció beállítása:** Állítsa be az antenna pozícióját a kiválasztott műholdakhoz.
- 4. **Határértékek beállítása:** Állítsa be a motor működési határértékeit.
- 5. Válassza ki az egyik műhold ábráját, és válassza ki a pásztázni kívánt műholdat.
- 6. A **Transzponder** lehetőség kiválasztásával állítsa be a transzpondert.

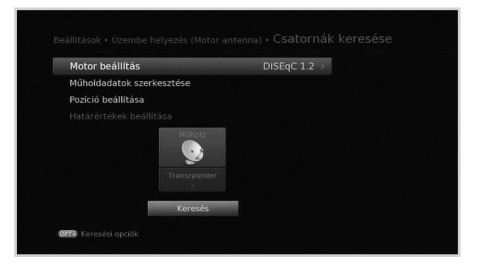

### **Szoftverfrissítés (műholdas kapcsolaton keresztül)**

Manuálisan is kereshet és tölthet le új szoftvert.

#### **Automatikus frissítés**

A szoftver frissítése a gyártó által előre meghatározott transzponderen keresztül.

#### **Manuális frissítés**

A szoftver frissítése másik transzponderen keresztül.

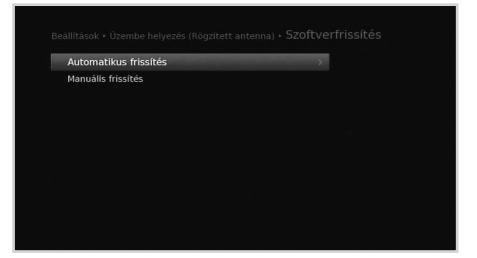

### **Gyári beállítások**

Visszaállíthatja a készüléket a gyári alapbeállításoknak megfelelően.

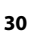

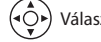

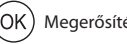

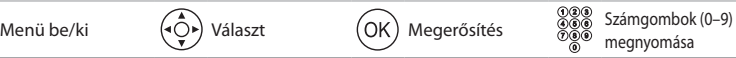

## **Rendszer**

### **Rendszerinformációk**

A rendszerinformációk megjelenítése.

### **Jelmérés**

Ellenőrizheti a keresett csatornákhoz tartozó jel erősségét és minőségét.

### **Energiagazdálkodás**

A lehető legalacsonyabbra csökkentheti az energiafogyasztást.

### **IRDETO szoftverfrissítés**

A szoftver frissítése, ha van elérhető frissítés.

### **Feltételes hozzáférés**

A feltételes hozzáféréssel kapcsolatos információk megtekintése.

### **Mail üzenetek**

Leveleket kaphat a műsorszóró vállalattól.

### **Adattárolás**

Ez a funkció csak akkor érhető el, ha USB-tárolóeszköz csatlakozik a készülék USB-portjához.

- **Tárolás:** Az USB-tárolóeszköz méretének megtekintése.
- **Tárhely formázása:** A kiválasztott USB-tárolóeszköz formázása.
- **Válasszon merevlemezt a felvevőhöz:** A kiválasztott USB-tárolóeszköz kijelölése rögzítési célra.

**Megjegyzés:** Az alapértelmezett jelszó 0000. Ha elfelejtette a jelszavát, lépjen kapcsolatba a helyi forgalmazóval.

### **Internetbeállítások**

Az Ethernet-beállítások megadása

- **DHCP:** A beállítások alkalmazása a DHCP szerint.
- **Kézi:** A beállítások megadása manuálisan.

**Megjegyzés:** Az IP-cím manuális megadásakor 3 számjegyet írjon egy sorba.

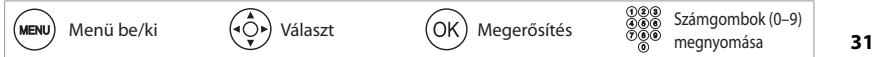

Magyar

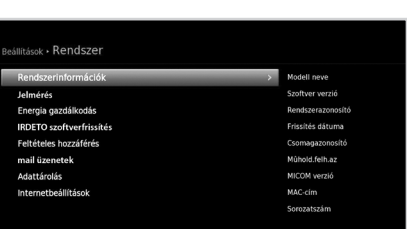

### **Műszaki leírás**

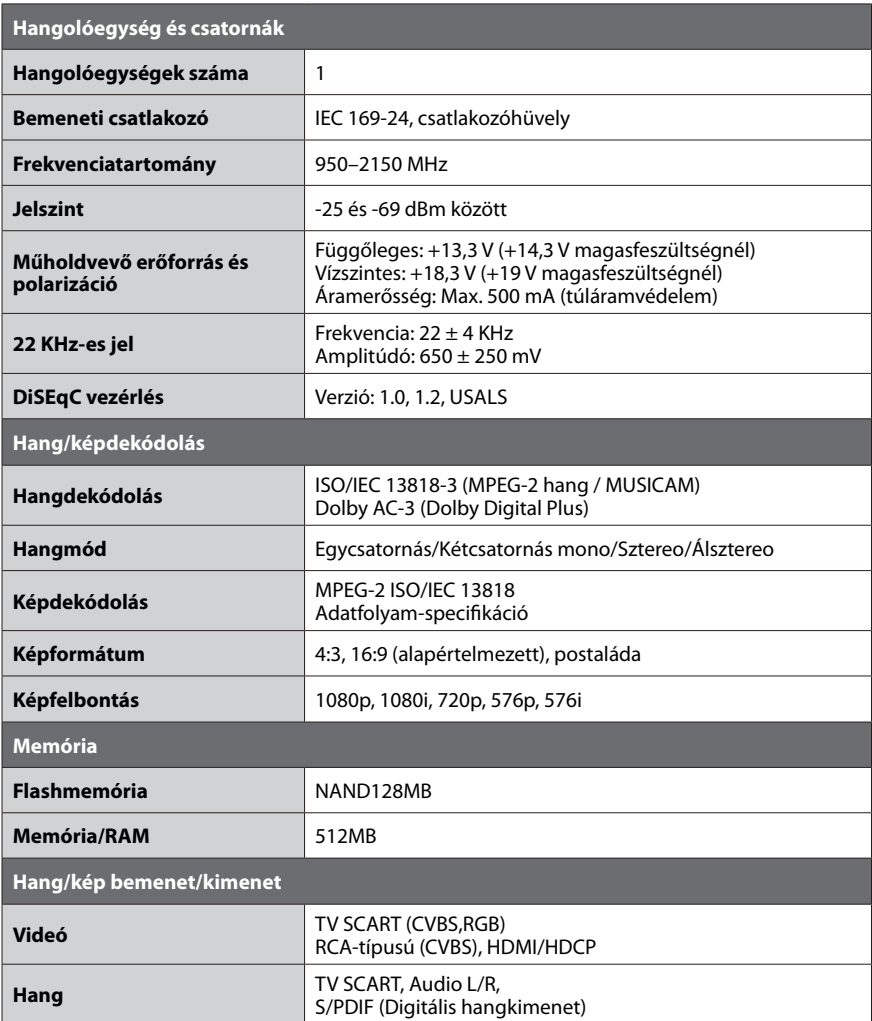

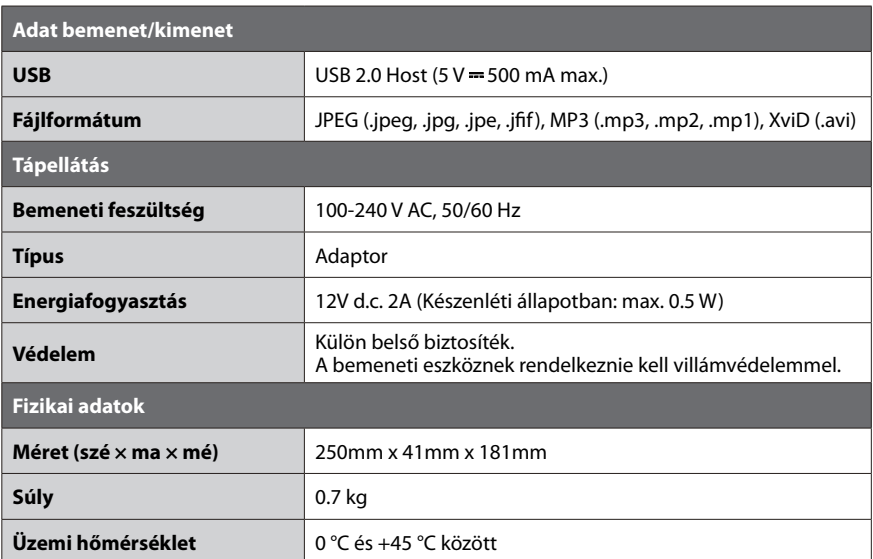

### **Szerviz és támogatás**

#### **Magyarország**

Ha a használati útmutató elolvasása után kérdése vagy problémája van, forduljon a UPC Direct ügyfélszolgálatához a 06-40-150-150-es telefonszámon, vagy a http://hu.upcdirect.com weboldalon.

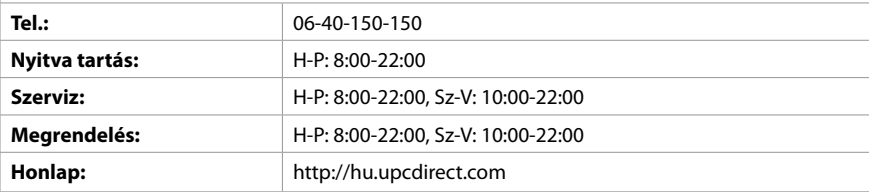

## **NYÍLT FORRÁSKÓDÚ SZOFTVER**

A HUMAX termékek nyílt forráskódú operációs rendszerszoftvert használnak a GNU GENERAL PUBLIC LICENSE (GPL) 2. változatának és a GNU LESSER GENERAL LICENSE (LPGL) 2.1 változatának értelmében a Free Sortware Foundation, Inc. előírásai szerint.

A következő, a termékben felhasznált GPL és LGPL szoftver-forráskódok ügyfeleink rendelkezésére állnak. Ez az ajánlat a szoftver eredeti letöltésének, illetve a szoftvert tartalmazó termék megvásárlásának napjától számított három évig érvényes. Vegye fel velünk a kapcsolatot a gnu@ humaxdigital.com e-mail címen.

#### **GPL szoftverek**

linux busybox cross compiler tinytfp parted avinfo ntpclient e2fsprogs

Ez a csomag, az EXT2 fájlrendszer elemei, a GNU Public License 2. változatának értelmében elérhető, a lib/ext2fs és lib/e2p könyvtár kivételével, amely a GNU Library General Public License 2. változatának értelmében elérhető, a lib/uuid könyvtár kivételével, amely egy BSDtípusú licenc értelmében elérhető, valamint a lib/et és lib/ss könyvtár kivételével, amely egy MIT-típusú licenc értelmében elérhető.

#### **LGPL szoftverek**

uClibc libexif id3lib

#### **FreeType Licenc (FTL) szoftver**

freetype

A szoftver bizonyos elemei szerzői jogvédelem alatt állnak © <2007> The FreeType Project (www.freetype.org). Minden jog fenntartva.

#### **OpenSSL Licenc szoftver**

OpenSSL

Ez a termék tartalmazza az Eric Young által írt kriptográfiai szoftvert. (eay@cryptsoft.com) Ez a termék tartalmaz TimHudson által írt szoftvert. (tjh@cryptsoft.com)

Ez a termék olyan szoftvert tartalmaz, amelyet az OpenSSL Project fejlesztett az OpenSSL Toolkit (http://www.openssl.org) keretén belüli használatra.